# **Hvradapt**

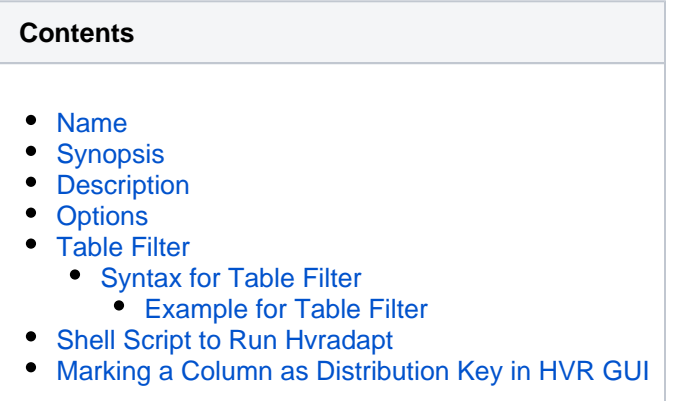

#### <span id="page-0-0"></span>**Name**

**hvradapt** - Explore base table definitions in the database(s) and adapt them into channel information

# <span id="page-0-1"></span>**Synopsis**

**hvradapt** [**-**options] **-l**loc hubdb chn

## <span id="page-0-2"></span>**Description**

Command **hvradapt** compares the base tables in the database with the table information for a channel *chn*. It will then either add, replace or delete table information in the [catalog tables](https://www.hvr-software.com/docs/display/HVR5/Catalog+Tables) (**hvr\_table** and **hvr\_column**) so this information matches.

- If the location (**-l**loc) from where the **hvradapt** explores the base table definitions contains a table which is not present in the channel but is matched by the [table filter](#page-3-0) statement then it is added to the channel.
- If a table is in the channel but is not matched by the [table filter](#page-3-0) statement then it is deleted from the channel.
- If a table is both matched by the [table filter](#page-3-0) statement and included in the channel, but has the wrong column information in the channel, then this column information is updated.
- If [table filter](#page-3-0) statement is not supplied (no **-n** or **-N** option), then tables are not added or deleted; only existing column information is updated where necessary.

The argument *hubdb* specifies the connection to the hub database. For more information about supported hub databases and the syntax for using this argument, see [Calling HVR on the Command Line.](https://www.hvr-software.com/docs/display/HVR5/Calling+HVR+on+the+Command+Line)

**Hvradapt** is equivalent to the "**Table Explore**" dialog along with the **Table Filter** dialog in HVR GUI.

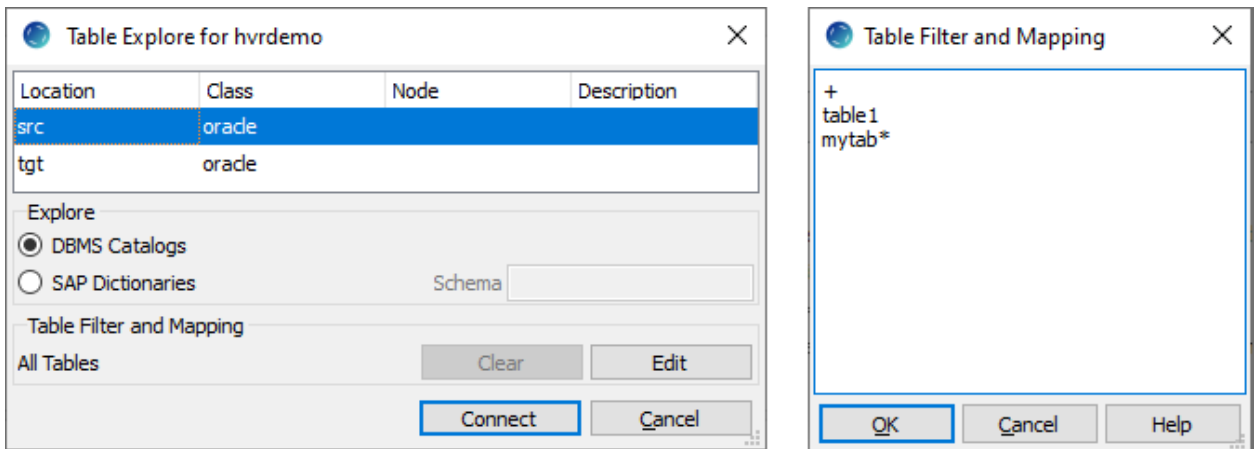

# <span id="page-1-0"></span>**Options**

This section describes the options available for command **hvradapt**.

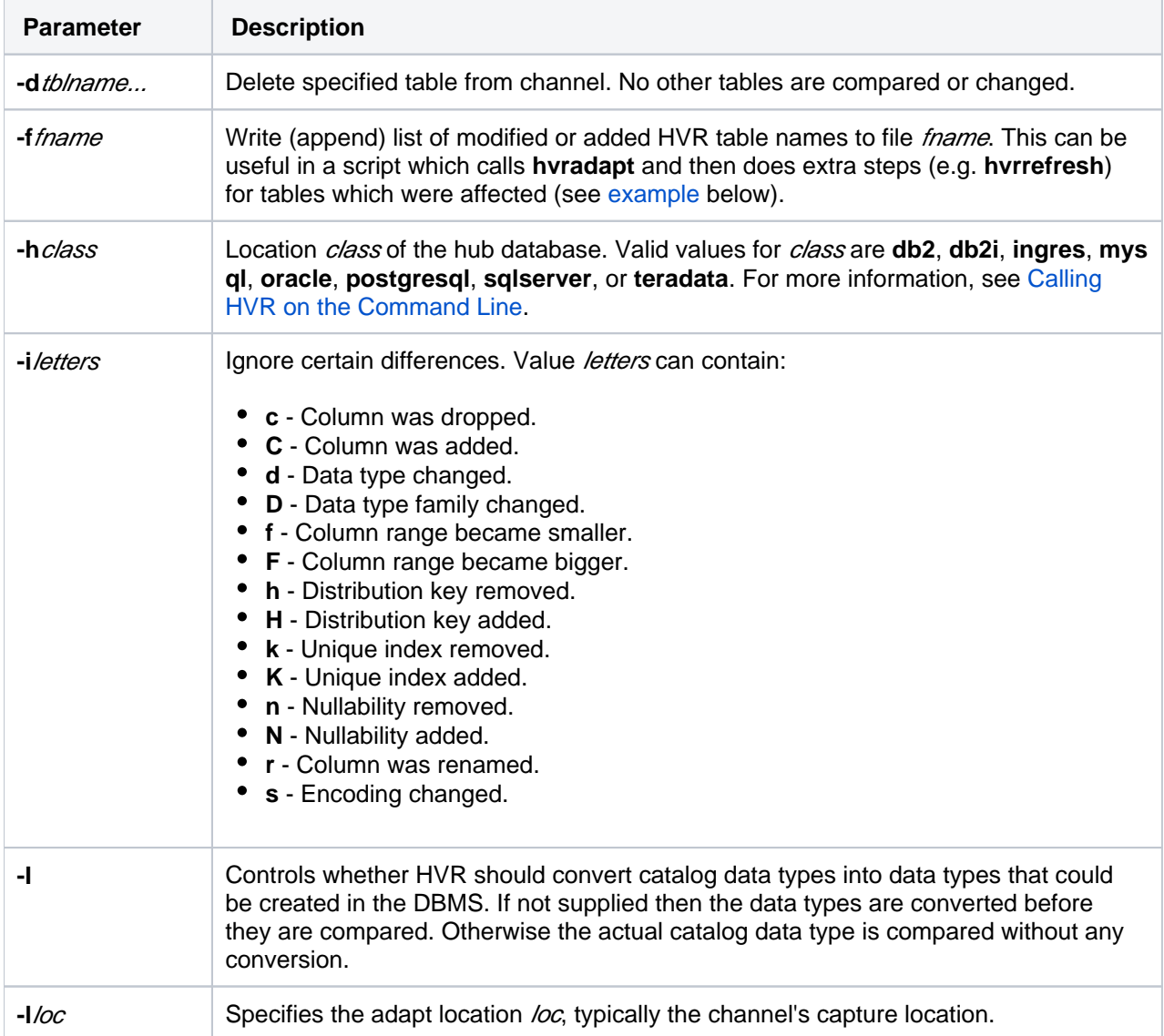

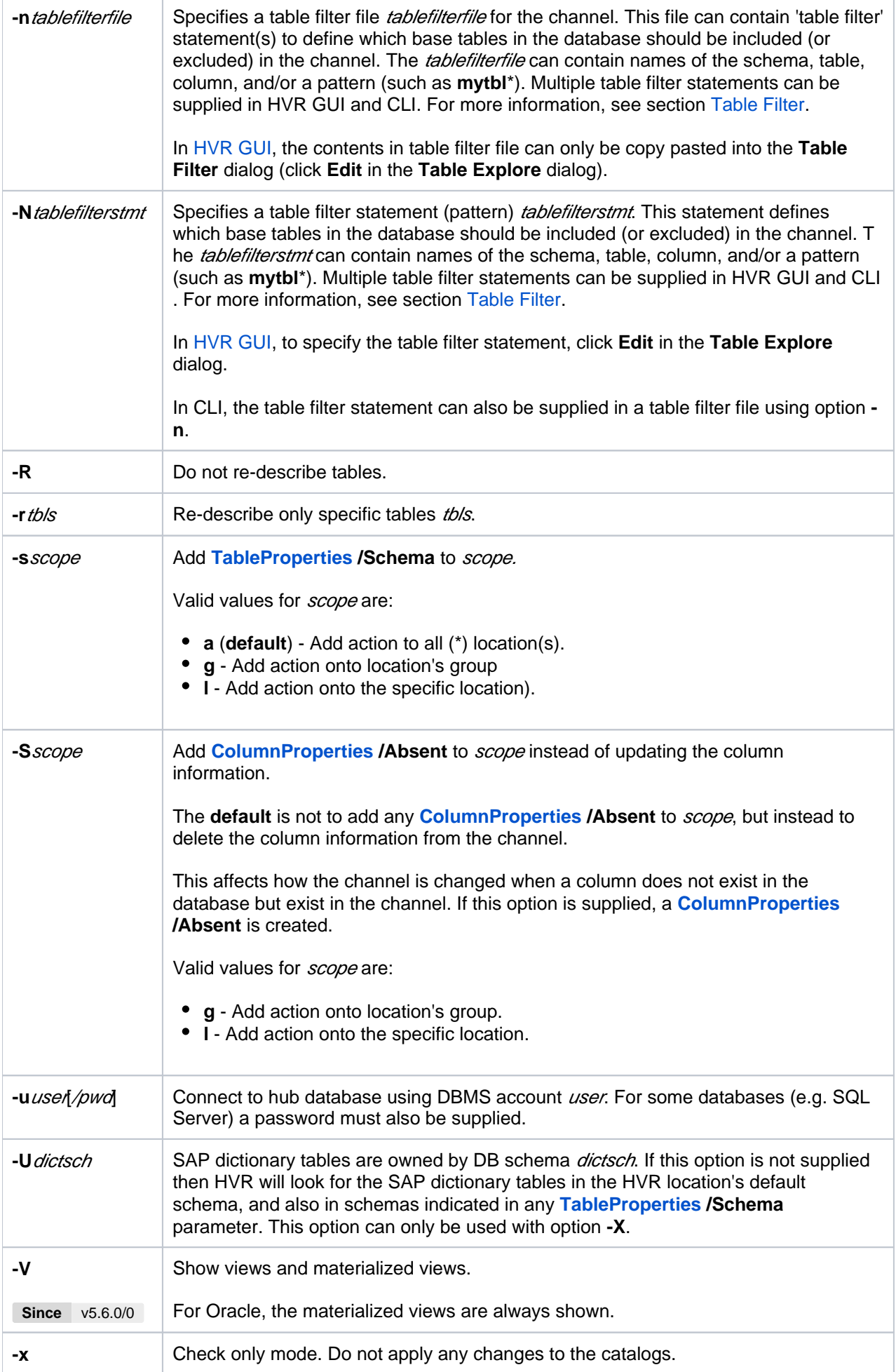

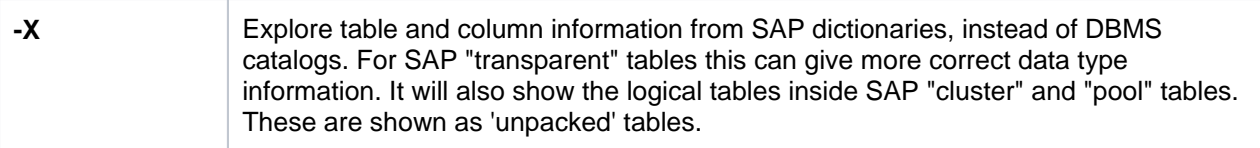

### <span id="page-3-0"></span>**Table Filter**

**Hvradapt** supplied with table filter statement (option **-n** or **-N**) allows you to define which base tables in the adapt location should be included in or excluded from the channel. Only tables matching any of the given statement will be included or excluded.

#### <span id="page-3-1"></span>**Syntax for Table Filter**

This section describes the syntax for the classic table filter statement that can be used with options **-n** or **-N**.

```
[schema.]tablename [-T target_schema] [-K (col_list)]
![schema.]tablename
```
+

- Value *schema* or *tablename* can be a literal (optionally enclosed in double quotes) or a pattern matching can be done (only for tables or columns) using the special symbols **\***, **?** or **[**charact ers**]**.
- Option **-K** marks the listed columns as distribution key columns in the 'column catalog', instead of defining a new **[ColumnProperties](https://www.hvr-software.com/docs/display/HVR5/ColumnProperties) /DistributionKey** action. In HVR GUI, marking a column as distribution key can be done from the table **Properties** dialog. For more information, see [Marking a](#page-5-0) [Column as Distribution Key in HVR GUI.](#page-5-0)
- Option **-T** defines the target schema into which the table should be replicated. **Hvradapt** will automatically define a new **[TableProperties](https://www.hvr-software.com/docs/display/HVR5/TableProperties) /Schema** action in this case.
- Options **-K** and **-T** only have an effect at the moment a table is added to channel, but are ignored otherwise.
- Special symbol **!** (NOT) is used to define negative patterns. This type of pattern can only be used after a regular/positive pattern and therefore cannot be used as an orphan (without other patterns) or the first pattern in the adapt template. Tables matching the preceding pattern and the negative pattern are excluded from the channel. For example,

```
# Match all tables in default schema.
!tmp * # Exclude all tables whose name begin with 'tmp ' in
default schema.
```
Special symbol **+** matches all tables already in the channel.

Empty lines and comments (e.g. **#Test**) are ignored.

#### <span id="page-3-2"></span>**Example for Table Filter**

**Hvradapt** can filter tables using a table filter file (option **-n**) or on the command line (option **-N**).

Examples for filtering tables or schemas. The following is an example of table filter file (e.g. **/tmp/adapt.tmpl**):

```
+ # Match all tables already in channel.
tbl1 # Match table named 'tbl1' in default schema.
schemal.* \# Match all tables in 'schemal'.
schema2.tbl1 # Match table named 'tbl1' in 'schema2'.
history_* \# Match all tables whose name begin with
'history_' in default schema.
"my table" # Match table named "my table" in default 
schema. Use double quotes if there is a space in table name.
schema2."tbl.tab*" # Match all tables whose name begin with 'tbl.
tab' in 'schema2'. Use double quotes if there is a special character in 
the table name.
schema3.xx* -T schema4 # Match all tables whose name begin with 'xx' 
in schema3 for replicating them to schema4.
tbl2 -K(col1 col2) # Match table named 'tbl2' in default schema 
and add columns named 'col1' and 'col2' as distribution key columns.
```
This table filter pattern can be supplied in the command line as:

```
hvradapt -N + -N tbl1 -N schema1.* -N schema2.tbl1 -N history_* -N "my 
table" -N schema2."tbl.tab*" -N schema3.xx* -T schema4 -N tbl2 -K(col1 
col2) -l mylocation hvrhub/hvrhub hvrdemochn
```
A shell script as shown in section [Shell Script to Run Hvrada](#page-4-0)pt can be created to run **hvradapt** for checking new or modified tables in a location.

#### <span id="page-4-0"></span>**Shell Script to Run Hvradapt**

A shell script can be created to run **hvradapt** for checking new or modified tables in a location.

The following example demonstrates the use of a shell script to run **hvradapt** for checking new or modified tables in location **loc1** and if any new or modified tables are found in location **loc1**, the script executes the necessary commands to enroll the tables into the channel **mychn**.

#!/bin/sh hub=myhub/passwd # Hub database and password (if required) chn=mychn # Channel src=loc1 # Source location F=/tmp/adapt\_\$chn.out # File where hvradapt writes list of new or changed tables hvradapt -f\$F -n/tmp/adapt.tmpl -l\$src \$hub \$chn # Add new or changed tables from source to channel based on the patterns defined in the pattern file. if test -f \$F  $\qquad$   $\qquad$ new or changed tables were detected then hvrsuspend \$hub \$chn-integ # Stop integrate jobs hvrinit -oelj \$hub \$chn # # Regenerate supplemental-logging, jobs and enroll info hvrrefresh -r\$src -t\$F -qrw -cbkr \$hub \$chn # Re-create and online refresh tables in file \$F hvrstart -r -u \$hub \$chn-integ # Re-trigger stopped jobs hvradapt -x -l\$src \$hub \$chn # Double-check channel now matches target location (optional) rm \$F  $\#$  Remove file with list of new or changed tables fi

### <span id="page-5-0"></span>**Marking a Column as Distribution Key in HVR GUI**

Perform the following steps to mark a column as distribution key in HVR GUI:

1. To view a table's details or properties, right-click on a table in the channel and select **Properties**.

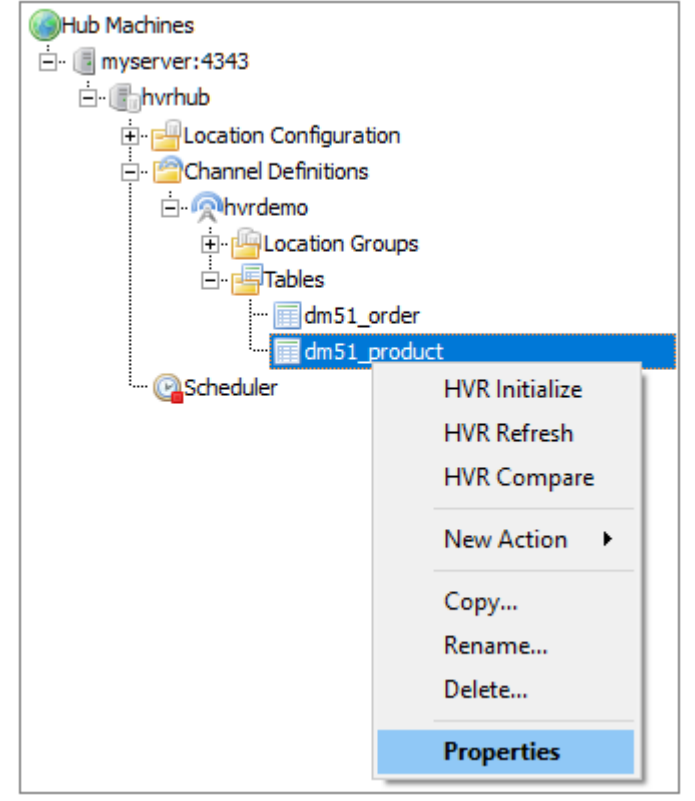

2. By default, the distribution key column is not displayed in the table **Properties** dialog. To display this column in the table **Properties** dialog, right-click on the header and select **Distr. Key**.

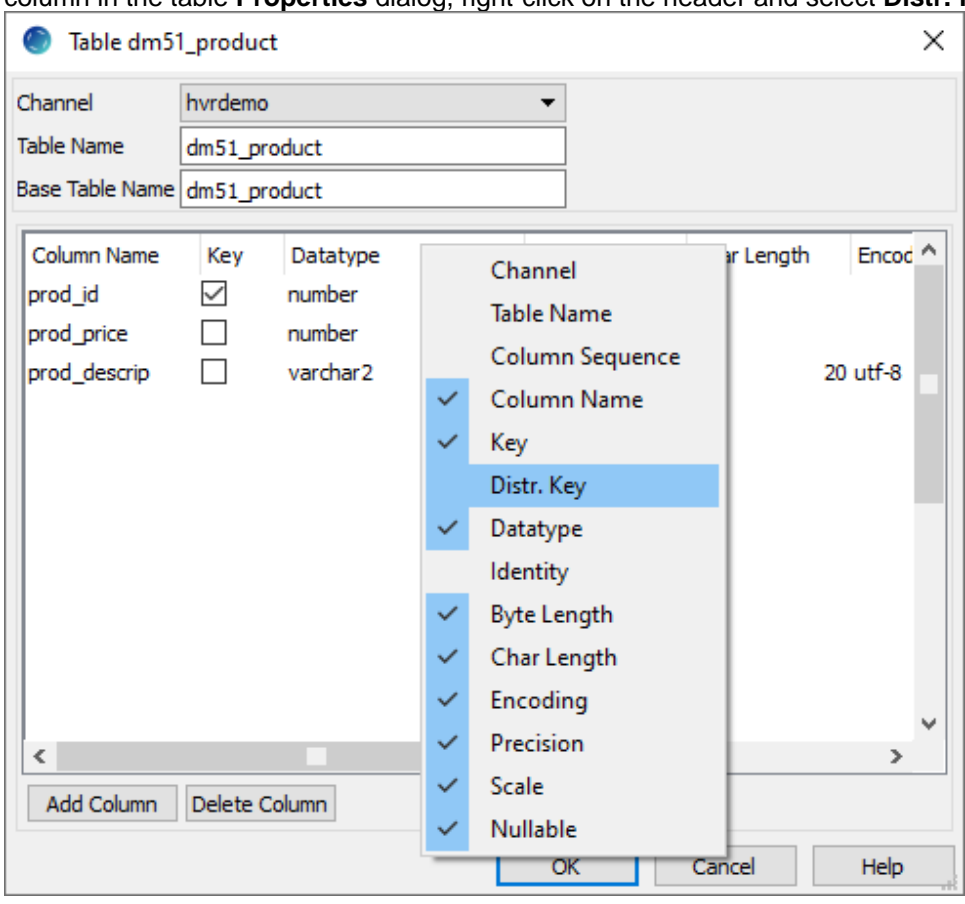

3. To mark a column as distribution key, select the respective column's checkbox available under **Distr. Key**.

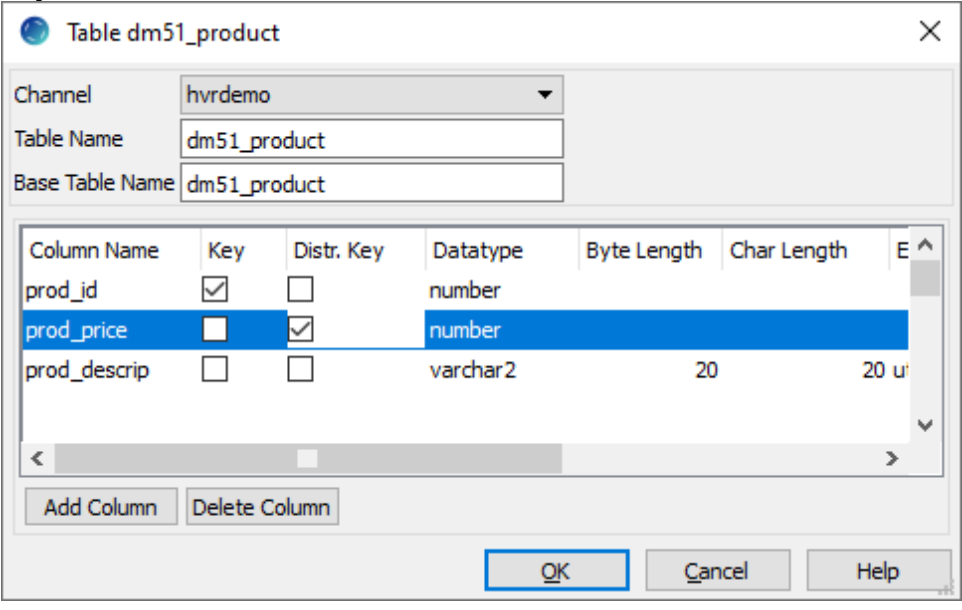